# ✓ **Выбрать интерфейс SOP.UPLOAD.JSON в списке интерфейсов**

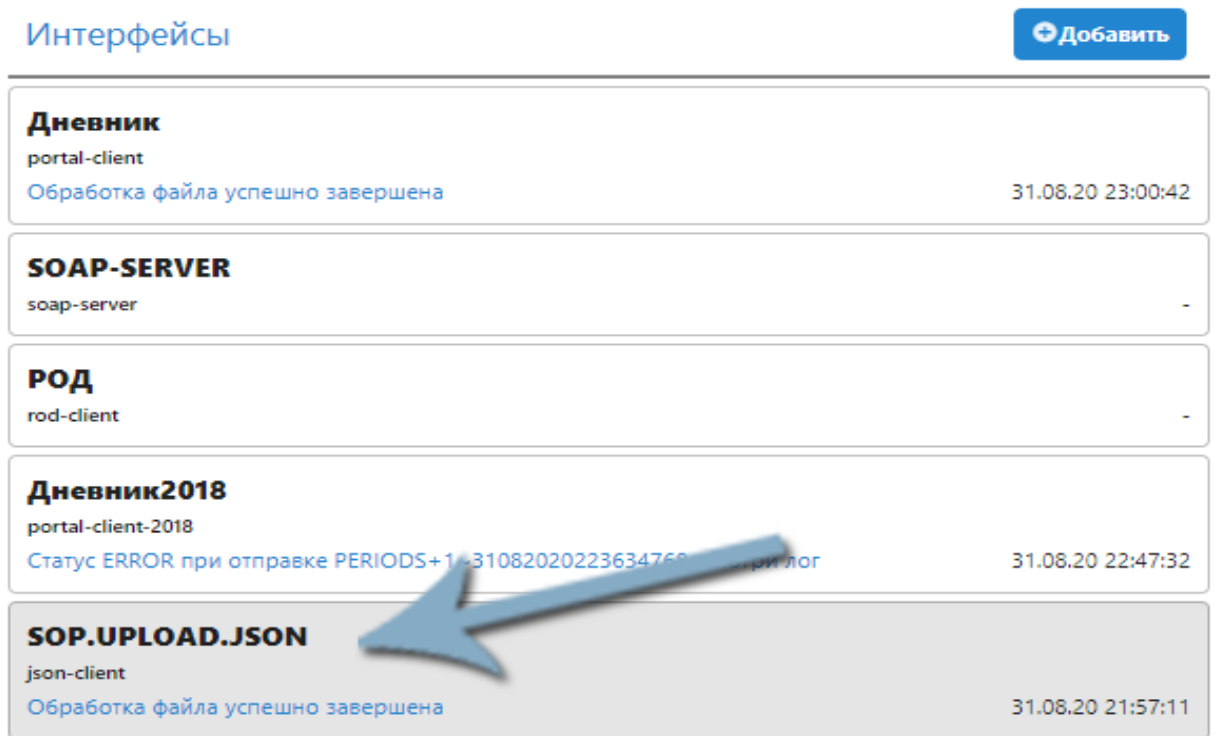

# ✓ **ВНИМАТЕЛЬНО проверить все настройки интерфейса**

# Изменение настроек интерфейса

#### Наименование интерфейса

SOP.UPLOAD.JSON

### Тип интерфейса

json-client

#### Параметры (имя=значение)

URI=http://100.127.255.6:8080/api/paragraph/?login=paragraph&password=ud883lls9sk4 READTIMEOUT=1200

◆ Разрешенный

### Распространенные ошибки:

1. Убрана галка «Разрешить выполнение»

### ✓ **Выбрать задачу SOP.UPLOAD.JSON в списке задач DG**

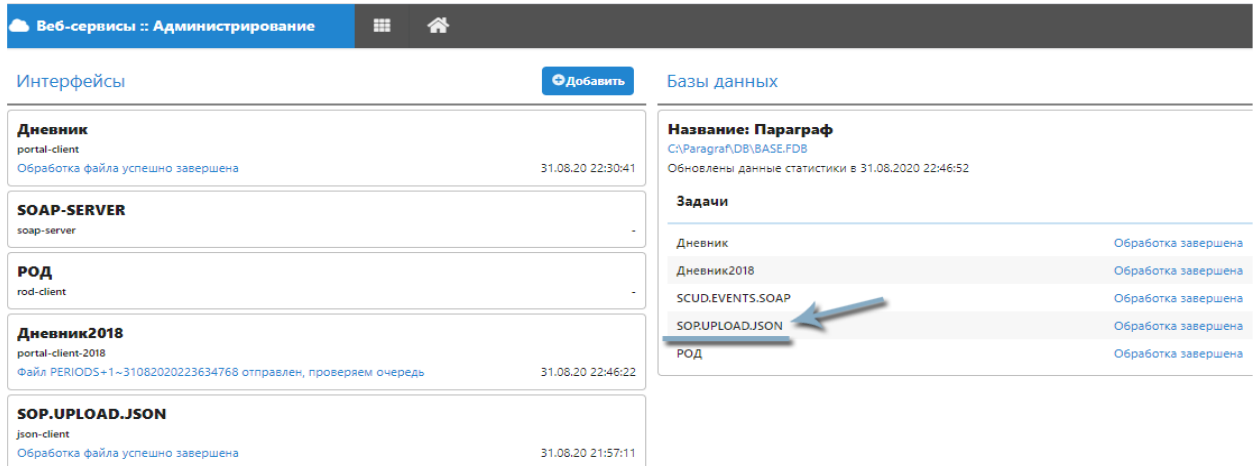

### ✓ **ВНИМАТЕЛЬНО проверить все настройки задачи**

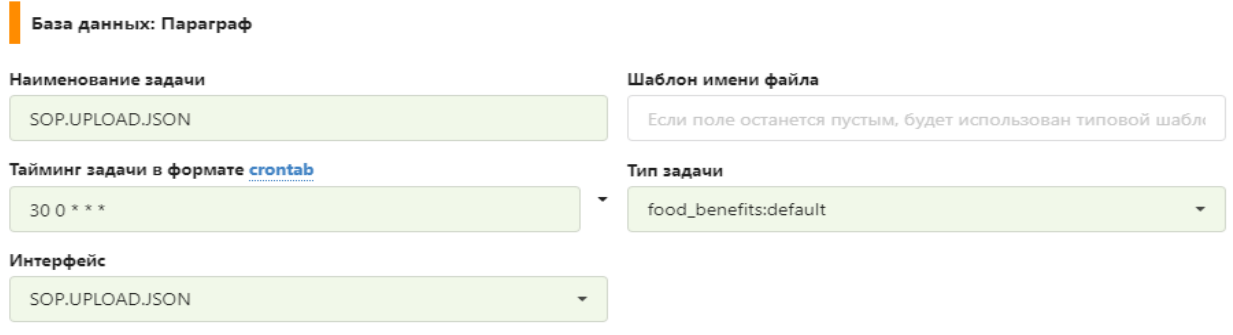

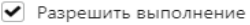

#### Распространенные ошибки:

- 2. Выбран интерфейс отличный от SOP.UPLOAD.JSON
- 3. Выбран тип задачи отличный от food benefits: default
- 4. Убрана галка «Разрешить выполнение»

### **Выполнение полной выгрузки списка сотрудников и учащихся в систему «Глолайм»:**

- 1. Выбрать задачу **SOP.UPLOAD.JSON**
- 2. Снять галку «Разрешить выполнение»
- 3. Нажать кнопку «Сохранить»
- 4. Выбрать задачу **SOP.UPLOAD.JSON**
- 5. Поставить галку «Разрешить выполнение»
- 6. Нажать кнопку «Сохранить»
- 7. Выбрать задачу **SOP.UPLOAD.JSON**
- 8. Нажать кнопку «Очистить очередь»
- 9. Выбрать задачу **SOP.UPLOAD.JSON**
- 10. Нажать кнопку «Сбросить метку времени»
- 11. Выбрать задачу **SOP.UPLOAD.JSON**
- 12. Нажать кнопку «Выгрузить сейчас»

Через 5-10 минут проверить правильность выгрузки в личном кабинете «Глолайм».